ПРОИЗВЕДЕНО ООО "НПП " ОРИОН СПБ"

FAT

г. Санкт-Петербург Загребский бульвар, д. 33

# *Вымпел - 55*

# **АВТОМАТИЧЕСКОЕ ЗАРЯДНО-ПРЕДПУСКОВОЕ УСТРОЙСТВО С ГРАФИЧЕСКИМ ЖК ИНДИКАТОРОМ**

ДЛЯ АККУМУЛЯТОРНЫХ БАТАРЕЙ ОБЩЕТЕХНИЧЕСКОГО НАЗНАЧЕНИЯ

АВТОМОБИЛЬНЫХ, СТАРТЕРНЫХ, ТЯГОВЫХ

КИСЛОТНЫХ: WET | EFB | AGM | GEL

ЩЕЛОЧНЫХ: Ni-Cd | Ni-MH | Ni-Zn

ЛИТИЕВЫХ: Li-pol | Li-ion | LTO | LFP

#### **ВНИМАНИЕ!**

Перед началом эксплуатации зарядного устройства внимательно изучите требования данной инструкции.

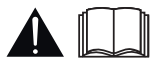

#### **ВНИМАНИЕ!**

Взрывные газы. Беречь от огня и искр. В процессе заряда аккумуляторной батареи может происходить выделение взрывоопасных газов, поэтому подключение, сопровождающееся искрением и заряд аккумуляторных батарей необходимо производить в хорошо проветриваемом помещении. Обеспечьте необходимую вентиляцию!

Соблюдайте порядок подключения зарядного устройства (ЗУ) к аккумулятору (АКБ). ГОСТ IEC 60335-2-29-2012 п. 7.12

#### **НЕСОБЛЮДЕНИЕ ПОРЯДКА ПОДКЛЮЧЕНИЯ МОЖЕТ ПРИВЕСТИ К ВЗРЫВУ ГАЗОВ ВЫДЕЛЯЕМЫХ АККУМУЛЯТОРОМ.**

#### **Выбор инастройка профиля**

*(ЗУ должно быть отключено от аккумулятора)*

- 1. Вставьте вилку в розетку и включите переключатель СЕТЬ.
- 2. Выберите алгоритм заряда и установите значения тока и напряжения.
- 3. Отключите прибор от сети.

#### **Подключение к аккумулятору**

- 1. Подключите зажим ЗУ с красной маркировкой к (+) клемме аккумулятора.
- 2. Подключите зажим ЗУ с черной маркировкой к (-) клемме аккумулятора.
- 3. Вставьте вилку в розетку и включите переключатель СЕТЬ

#### **ВНИМАНИЕ!**

Прибор не предназначен для использования лицами (включая детей) с пониженными физическими, чувственными или умственными способностями или при отсутствии у них жизненного опыта или знаний, если они не находятся под контролем или не проинструктированы об использовании прибора лицом, ответственным за их безопасность. Дети должны находиться под контролем для недопущения игры с прибором.

# **1. НАЗНАЧЕНИЕ**

Основное назначение зарядного устройства (ЗУ) **автоматический заряд** стартерных, тяговых, лодочных и прочих аккумуляторных батарей (АКБ) следующих типов:

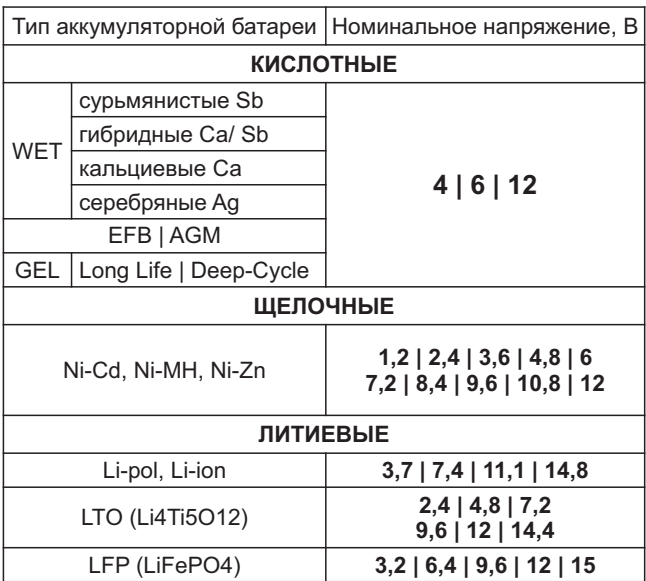

Любой емкости, в том числе полностью разряженных (до нуля).

В автоматическом режиме устройство контролирует и ограничивает напряжение на заряжаемой АКБ, исключая интенсивное газообразование (кипение) и перезаряд АКБ . Поэтому, устройство может быть использовано для заряда современных необслуживаемых батарей и не требует отключения заряжаемой АКБ от бортовой сети автомобиля.

Можно также использовать ЗУ **в неавтоматическом режиме** для заряда АКБ любой электрохимической системы c максимальным напряжением в конце заряда менее . **18 B**

ЗУ позволяет регулировать силу зарядного тока, регулировать напряжение и выбирать алгоритм заряда, сохранять установленные настройки в профилях для удобства быстрого переключения при заряде аккумуляторов разного типа.

Кроме этого, возможно использование ЗУ, как многоцелевого источника постоянного тока для питания автомобильной аппаратуры, электроинструментов, галогенных ламп и других устройств и приборов.

Устройство предназначено для использования **только** внутри помещений, степень защиты от воды IP20.

# **2. ТРЕБОВАНИЯ ПО ТЕХНИКЕ БЕЗОПАСНОСТИ**

Перед началом эксплуатации ЗУ необходимо изучить настоящее руководство, а также правила по уходу и эксплуатации АКБ. Перед подключением прибора к сети убедитесь в целостности (отсутствии повреждений) изоляции сетевого шнура. Не допускайте попадания химически активных жидкостей (бензин, кислота и т. д.) и воды на корпус ЗУ и сетевой провод, выходные провода ЗУ. При зарядке АКБ должна размещаться в хорошо вентилируемой зоне. При этом выделяемые АКБ газы и кислотный аэрозоль не должны попадать на ЗУ, выходные и сетевые провода.

**ВНИМАНИЕ!!!** Несмотря на то, что ЗУ не требует вашего участия в процессе заряда АКБ, **недопустимо** оставлять подключенное ЗУ без присмотра, как всякую сложную технику, особенно при питании от гаражной электросети.

# **3. ТЕХНИЧЕСКИЕ ХАРАКТЕРИСТИКИ**

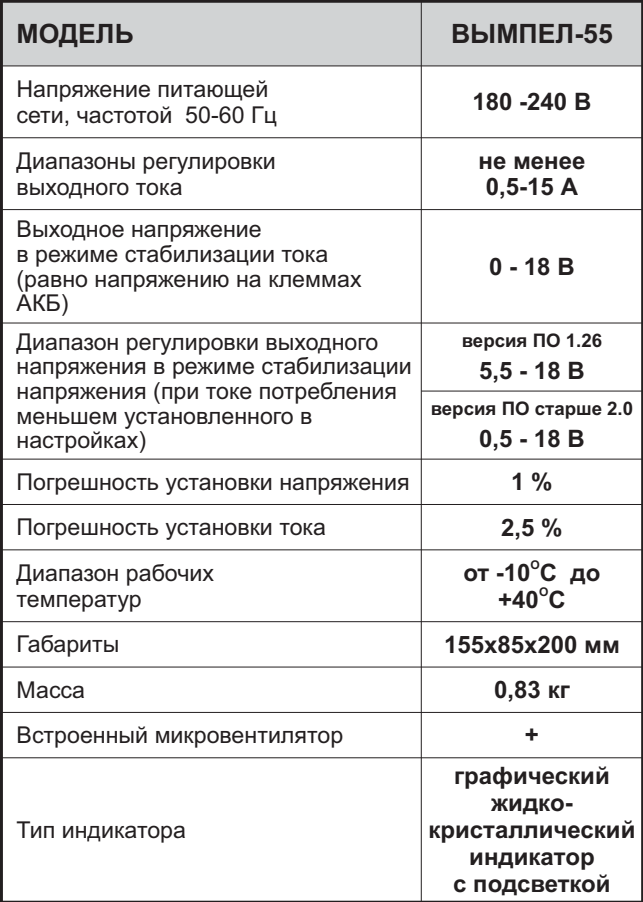

# **4. УСТРОЙСТВО ИЗДЕЛИЯ**

Конструктивно ЗУ выполнено в пластмассовом корпусе, имеющем жалюзи для вентиляции. Сетевой шнур и выходные провода с зажимами уложены в задний отсек корпуса.

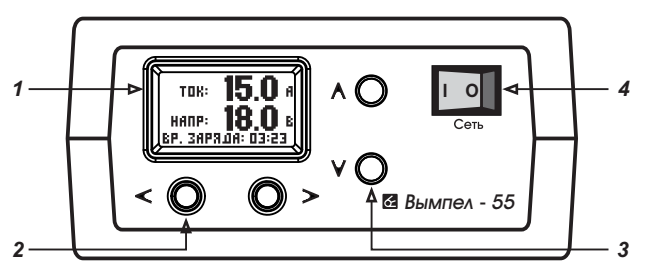

На передней панели расположены:

Рис. 1

- *1* **-** жидко-кристаллический индикатор с подсветкой
- **2** кнопки управления </>
- **3 -** кнопки навигации и установок **/**
- **4 -** сетевой выключатель

Электронная схема зарядного устройства представляет собой двухтактный высоковольтный высокочастотный преобразователь с широтно-импульсной модуляцией, со схемой управления содержащей две цепи обратной связи по выходному току и напряжению. Такое построение силовой части обеспечивает высокий КПД в широком диапазоне питающих напряжений, практически идеальные выходные характеристики генератора тока и генератора напряжения, надёжную гальваническую развязку, а также высокие удельные массогабаритные и мощностные характеристики.

Для индикации протекающего зарядного тока и напряжения используется графический жидко-кристалический индикатор с подсветкой. Для защиты силовой части от перегрева применены микровентилятор и схема ограничения выходного тока. Эта схема автоматически уменьшает выходной ток при повышении температуры внутри корпуса выше нормы. При восстановлении нормального температурного режима диапазон регулировки тока восстанавливается.

# **5. ПРОВЕРКА РАБОТОСПОСОБНОСТИ**

Извлечь провода. Убедиться, что корпус изделия не имеет механических повреждений, а изоляция проводов цела.

Для проверки работоспособности ЗУ без АКБ необходимо подключить его к сети переменного тока. Выходные клеммы должны быть разомкнуты.

Включить выключатель "Сеть". Убедиться, что выключатель "Сеть" и светодиодный индикатор светятся.

Проверить что в источнике выбран профиль с **алгоритмом 1**, напряжение находится в диапазоне 12-16В, ток в диапазоне 8-15А.

Замкнуть выходные зажимы или для наглядности подключить к ним автомобильную лампу накаливания 55-110Вт, убедиться что показания тока и напряжения изменились, лампочка светится.

Для проверки работоспособности вентилятора выставьте ток не мене 11,5 А, замкните клеммы и убедитесь, что вентилятор работает.

**Внимание!** Микровентилятор включается автоматически при повышении температуры внутри корпуса или увеличении тока более 11 А. При работе в режиме короткого замыкания (выходные клеммы замкнуты между собой) возможно небольшое гудение или шум.

# **6. ПОРЯДОК РАБОТЫ**

# **6.1 ЗАРЯД АКБ В АВТОМАТИЧЕСКОМ РЕЖИМЕ**

Если в ЗУ выбран профиль с параметрами заряда соответствующими типу заряжаемого аккумулятора, перейдите к подключению и заряду АКБ.

## **6.1.1 Выбор инастройка профиля**

*(ЗУ должно быть отключено от аккумулятора)*

- **1.** Подключите ЗУ к сети переменного тока. Включите переключатель СЕТЬ.
- **2.** Выберите правильно настроенный профиль (перейдите **к пункту 7** ) или измените профиль.
- **3.** Выберите алгоритм заряда, (смотрите Рис. 2. рафик работы Г ЗУ при заряде кислотных АКБ в автоматическом режиме).
- **4.** Установите напряжение в соответствии с таблицей или паспортом на АКБ. 7 7 июля по 1974 году в 1974 году в 1974 году в 1974 году в 1975 году в 1974 году в 1975 год

#### **ПОСМОТРИТЕ МАКСИМАЛЬНО ДОПУСТИМОЕ НАПРЯЖЕНИЕ В КОНЦЕ ЗАРЯДА В ПАСПОРТЕ НА АККУМУЛЯТОРНУЮ БАТАРЕЮ.**

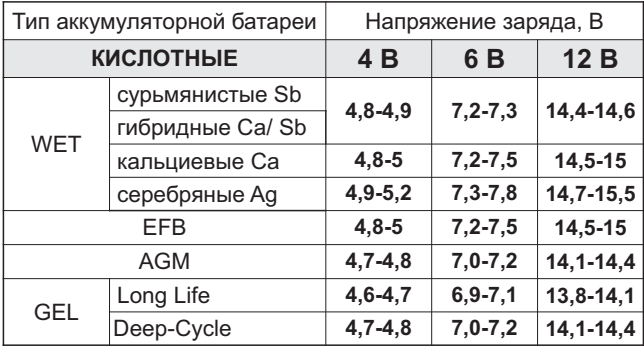

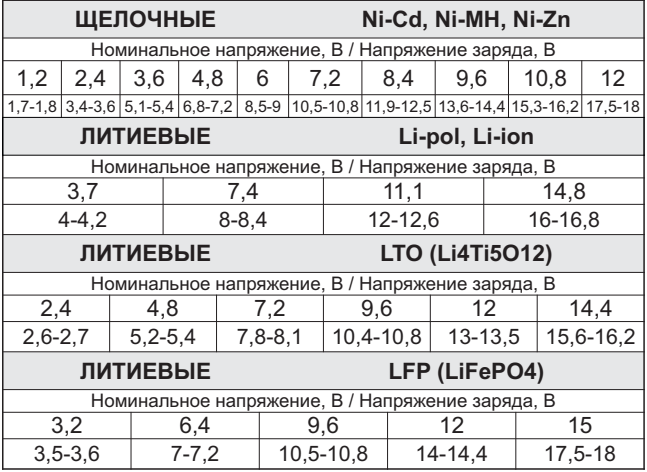

#### **Напряжение хранения (буферный режим):**

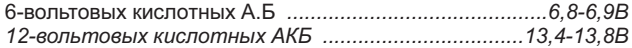

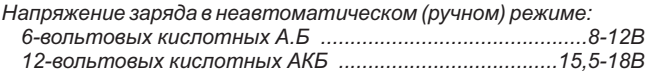

- **5.** Установите ток соответствующий типу и емкости заряжаемой батареи. *(Общепринятые рекомендации 0,1 от емкости батареи).*
- **6.** При необходимости настройте таймер.
- **7.** Отключите прибор от сети.

#### **6.1.2 Подключение к аккумулятору и заряд в автоматическом режиме**

*Несоблюдение порядка подключения может привести к выходу ЗУ изстроя или взрыву газов выделяемых аккумулятором. Подключение и отключение ЗУ производить согласно требованию* ГОСТ IEC 60335-2-29-2012 пункт 7.12 - "Клемму аккумулятора, *не присоединенную к шасси, следует присоединять к зарядному устройству первой; другое присоединение должно быть сделано к шасси вдали от аккумулятора и топливной линии; затем зарядное устройство батарей присоединяют к питающей сети. После зарядки следует отсоединить зарядное устройство батарей от питающей сети; затем зарядное устройство разъединяют с шасси; затем - с аккумулятором".*

- **1.** Подключите зажим ЗУ с красной маркировкой к (+) клемме аккумулятора.
- **2.** Подключите зажим ЗУ с черной маркировкой к (-) клемме аккумулятора.
- **3.** Подключите ЗУ к сети переменного тока. Включите переключатель СЕТЬ.

*Алгоритм 1 начинает работать сразу, алгоритмы 2, 3, 4 ,5 начинают работать черезпосле включения 60 секунд индикатора, в течении этого времени устройство выставляет минимальные значения напряжения и тока. При необходимости можно осуществить перезапуск алгоритма заряда, порядок описан в разделе Управление зарядным устройством.*

**4. Заряд АКБ** будет проходить в автоматическом режиме током, установленным в профиле. (Рис. 2, на графике интервал II).

Изменение тока (только для а**лгоритмов 4 и 5** Рис. 2, на графике интервал III). При достижении напряжения на аккумуляторе = Напр2 происходит изменение тока на Ток 2.

**Уменьшение тока** (Рис. 2, на графике интервал IV). При достижении на АКБ напряжения = **Напр1**, ток автоматически изменяется по выбранному алгоритму заряда. Начало уменьшения силы выставленного тока говорит о достижении батареей 75-95% заряда. Для полного дозаряда АКБ может потребоваться еще от получаса до нескольких часов (зависит от типа, емкости и технического состояния АКБ).

Буферный режим (Рис. 2, на графике интервал V). В процессе дозаряда ЗУ переходит в буферный режим, при котором саморазряд АКБ компенсируется требующимся током заряда.\* Длительность работы в буферном режиме неограничена, более того полезна для не новых батарей, так как после нескольких десятков часов большинство АКБ улучшают и восстанавливают свои главные характеристики - внутреннее сопротивление и емкость.

**5.** По окончании заряда отключить ЗУ от сети и снять зажимы. Рекомендуется протереть зажимы и провода влажной, а затем сухой ветошью для удаления попавшего электролита. Желательно после этого смазать зажимы любой автосмазкой для защиты от коррозии.

<sup>\*</sup> Самопроизвольное уменьшение тока в начале заряда может свидетельствовать о наличии сульфатации пластин АКБ Уменьшив ток, ЗУ автоматически переходит в режим десульфатации АКБ В зависимости от степени поражения пластин на десульфатацию может потребоваться от нескольких минут до нескольких часов. В процессе десульфатации ток постепенно автоматически возрастет до значения, выставленного тока.

# **6.1.3 Графикиработы ЗУ призаряде кислотных АКБ в автоматическом режиме**

Условные обозначения

Напр и Напр1 - Верхний порог напряжения (стабилизация напряжения или отключение тока).

**Напр2** - Напряжение при достижении которого значение тока Ток изменяется на Ток 2 (только алгоритмы 4 и 5)

**Напр3** - Нижний порог напряжения (стабилизация буферного режима или включение тока)

**Ток** - Значение силы тока устанавливаемое в начале заряда **Ток 2** - Значение силы тока устанавливаемое при достижении Напр2

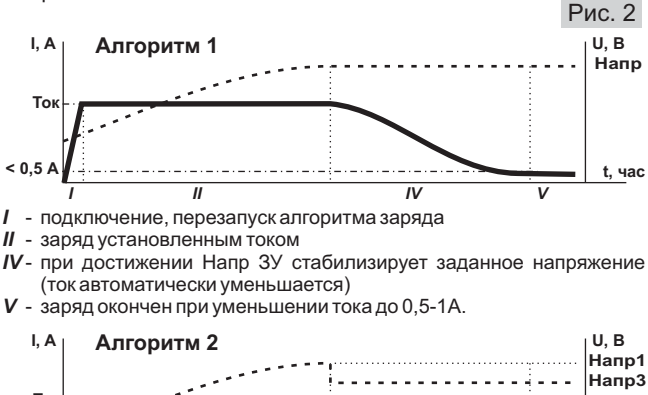

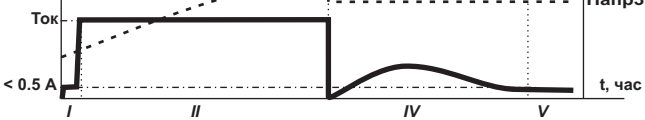

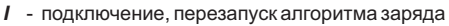

*II* - заряд установленным током

*IV* - при достижении Напр1, ЗУ автоматически уменьшает напряжение стабилизации до Напр3, далее происходит стабилизация заданного напряжения (ток автоматически уменьшается)

*V* - заряд окончен при уменьшении тока до 0,5-1А

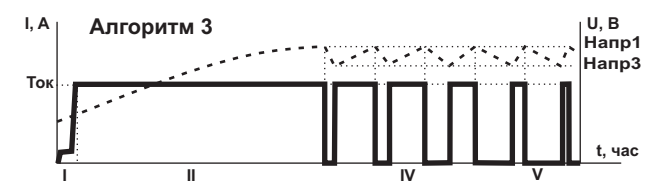

- *I* подключение, перезапуск алгоритма заряда
- *II* заряд установленным током
- *III* при достижении Напр1, ток выключается, когда напряжение на АКБ снизится до Напр3 ток включается, далее процесс повторяется
- **IV** заряд окончен, паузы между импульсами тока много больше времени протекания тока.

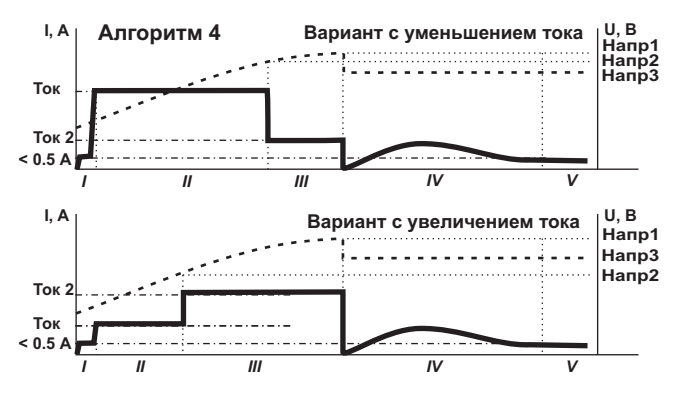

- *I* подключение, перезапуск алгоритма заряда
- *II* заряд установленным током (Ток 1)
- *III* при достижении напряжения = Напр2, ток изменяется на Ток 2
- *IV* при достижении Напр1, ЗУ автоматически уменьшает напряжение стабилизации до Напр3, далее происходит стабилизация заданного напряжения (ток автоматически уменьшается)
- *V* заряд окончен при уменьшении тока до 0,5-1А

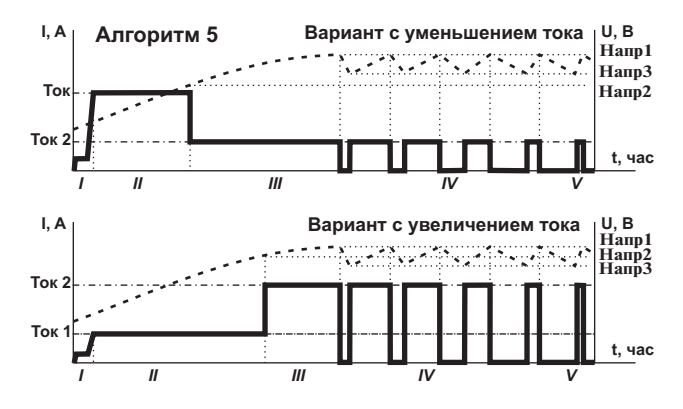

- *I* подключение, перезапуск алгоритма заряда
- *II* заряд установленным током (Ток 1)
- $III$  при достижении напряжения = Напр 2, ток изменяется на Ток 2
- *IV* при достижении Напр1, ток выключается, когда напряжение на АКБ снизится до Напр3, ток включается, далее процесс повторяется
- **V** заряд окончен, паузы между импульсами тока много больше времени протекания тока.

#### **6.2 ИСПОЛЬЗОВАНИЕ ЗУ В КАЧЕСТВЕ ПРЕДПУСКОВОГО УСТРОЙСТВА**

Для облегчения пуска двигателя подключить ЗУ к АКБ (см. раздел Заряд АКБ в автоматическом режиме), установить максимальный ток. Таким образом, оживить аккумулятор в течении 5-30 минут, а затем, не отключая ЗУ, произвести пуск двигателя. Оживленная предпусковым зарядом АКБ способна дать существенно больший ток в первые секунды работы стартера. Это позволяет легко стронуть загустевшее масло, создать быстрой прокруткой хорошее смесеобразование и искру (в дизеле - воспламенение) и в большинстве случаев обойтись без дорогостоящего пускового устройства, а уменьшение времени прокрутки уменьшит нагрузку на АКБ, продлив ее ресурс. В случае неудачи повторить процедуру.

#### **6.3 ИСПОЛЬЗОВАНИЕ ЗУ В КАЧЕСТВЕ МНОГОЦЕЛЕВОГО ИСТОЧНИКА ПИТАНИЯ**

ЗУ является источником стабилизированного напряжения постоянного тока с ограничением (стабилизацией) силы тока нагрузки. Поэтому может быть применено для запитки любых потребителей напряжения 5,5В-18В с суммарным током потребления меньше выставленного в зарядном устройстве. При перегрузке, либо аварийном замыкании выходных проводов ЗУ будет переходить в режим стабилизации тока. Для работы в качестве многоцелевого источника питания .<br>необходимо выбрать **алгоритм 1** в настройке профиля.

# **6.4 НЕАВТОМАТИЧЕСКИЙ РЕЖИМ ЗАРЯДА**

#### **Неавтоматическим режимом считается режим заряда, при котором напряжение на АКБ в конце заряда меньше, чем напряжение, которое может создавать ЗУ**

Если в ЗУ выбран профиль с параметрами заряда соответствующими типу заряжаемого аккумулятора, перейдите к подключению и заряду АКБ.

#### **6.4.1 Выбор инастройка профиля**

*(ЗУ должно быть отключено от аккумулятора)*

- **1.** Подключите ЗУ к сети переменного тока. Включите переключатель СЕТЬ.
- 2. Выберите правильно настроенный профиль (**перейдите к пункту 7** ) или измените профиль.
- 3. Выберите алгоритм заряда, смотрите (Рис. 2. График работы ЗУ при заряде кислотных АКБ в автоматическом режиме).
- **4.** Установите напряжение большее чем максимально допустимое для данной батареи.
- **5.** Установите ток соответствующий типу и емкости заряжаемой батареи. *(Общепринятые рекомендации 0,1 от емкости батареи).*
- **6.** При необходимости настройте таймер.
- **7.** Отключите прибор от сети.

#### **6.4.2 Подключение к аккумулятору и заряд в неавтоматическом режиме**

*Несоблюдение порядка подключения может привести к выходу ЗУ изстроя или взрыву газов выделяемых аккумулятором. Подключение и отключение ЗУ производить согласно требованию ГОСТ пункт 7.12 (см. раздел IEC 60335-2-29-2012 Заряд АКБ в автоматическом режиме).*

- **1.** Подключите зажим ЗУ с красной маркировкой к (+) клемме аккумулятора.
- **2.** Подключите зажим ЗУ с черной маркировкой к (-) клемме аккумулятора.
- **3.** Подключите ЗУ к сети переменного тока. Включите переключатель СЕТЬ.

*Алгоритм 1 начинает работать сразу, алгоритмы 2, 3, 4 ,5* начинают работать через 60 секунд после включения *индикатора, в течении этого времени устройство выставляет минимальные значения напряжения и тока. При необходимости можно осуществить перезапуск алгоритма заряда, порядок описан в разделе Управление зарядным устройством.*

- **4. Заряд АКБ** будет проходить в невтоматическом режиме. В таком режиме необходимо контролировать степень заряженности общепринятыми методами (по напряжению, по времени и силе тока, по плотности электролита и т.д.).
- **5.** По окончании заряда отключить ЗУ от сети и снять зажимы. Рекомендуется протереть зажимы и провода влажной, а затем сухой ветошью для удаления попавшего электролита. Желательно после этого смазать зажимы любой автосмазкой для защиты от коррозии.

*Время работы ЗУ в любом из перечисленных режимов неограничено.*

# **7. ОСНОВНЫЕ РЕЖИМЫ**

# **7.1 УПРАВЛЕНИЕ ЗАРЯДНЫМ УСТРОЙСТВОМ**

Управление зарядным устройством осуществляется с помощью 4 кнопок  $\leq, \geq, \land \textit{u} \lor.$  См. Рис. 1.

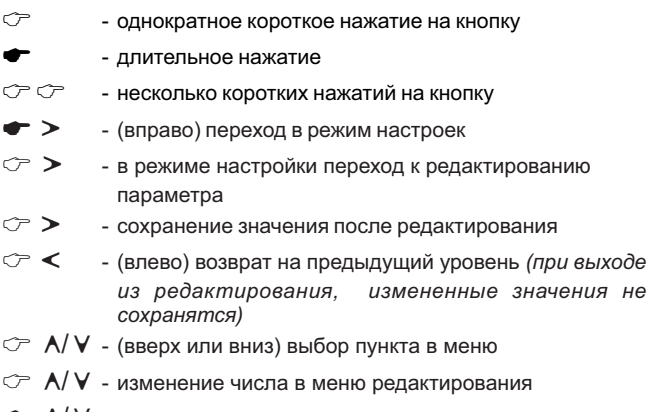

- $\blacktriangleright$   $\land$  /  $\blacktriangleright$  длительное нажатие автоматически изменяет число в меню редактирования (ток, напряжение и т.д.)
- $\sigma \sigma$  < возврат в рабочий дисплей

# **7.2 РАБОЧИЙ ДИСПЛЕЙ**

На экране показывается текущий ток и напряжение. Рабочий дисплей автоматически показывается, если на ЗУ некоторое время не нажимали кнопки.

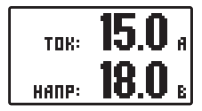

Можно принудительно вызывать его одним или несколькими нажатиями на кнопку <.

 $\textcolor{black}{C\textcolor{black}{P}}\textcolor{black}{<}$  - перейдите в рабочий дисплей.

# **7.3 СТРОКА ИНФОРМАЦИИ**

В ЗУ на дисплее можно вывести для просмотра дополнительную информацию: текущее состояние, время заряда, количество энергии переданной в аккумулятор. Информация отображается внизу экрана в виде всплывающей строки.

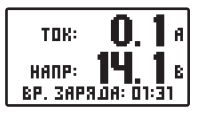

# **Вкл/Выкл строки информации**

*Перейдите в рабочий дисплей*

- $\subset \wedge$ - включите отображение строки
- $C<sup>></sup> A$  - повторное нажатие уберет строку с рабочего дисплея

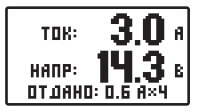

*Также включение/выключение строки информации можно произвести через меню настроек.*

# **7.4 ВЫБОР И АКТИВАЦИЯ ПРОФИЛЯ**

В зарядном устройстве есть несколько наборов настроек, каждый набор называется «профиль». Профиль позволяет сохранять значения тока, напряжения верхнего порога, напряжения нижнего порога, алгоритм заряда. Каждый профиль можно настроить индивидуально под различные типы аккумуляторов.

При активации профиля произойдет изменение параметров заряда. Активный профиль отмечен точкой. Например, нам нужен профиль №2.

*Перейдите в рабочий дисплей*

- $C^*$ - войдите в выбор ПРОФИЛЯ
- $\heartsuit$  **A/V** выберите нужный ПРОФИЛЬ
- $\rightarrow$  - войдите в редактирование профиля
- $\circled{r}$   $\wedge$ / $\vee$  выберите активацию
- - активируйте профиль

Теперь ЗУ изменит настройки тока и напряжения в соответствии с настройками выбранного профиля.

向 1190中川市 1  $\Box$ DPD $\oplus$ UOK 2  $\cap$  профиль з HACTPOÙKU

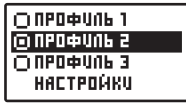

# **7.5.3 Редактирование тока 2**

- 
- $\circlearrowleft\blacktriangleright$  войдите в редактирование
- $\blacktriangleright$   $\land$  /  $\blacktriangleright$  установите желаемое значение
- $\circled{r}$  > сохраните значение

# **7.5 НАСТРОЙКА ПРОФИЛЯ**

#### *Перейдите в рабочий дисплей*

- ☞⋗ - войдите в выбор ПРОФИЛЯ
- $\heartsuit$  **A/V** выберите нужный ПРОФИЛЬ
- $\rightarrow$  - войдите в редактирование профиля, первый параметр - ТОК

#### **7.5.1 Выбор алгоритма заряда**

- $\circledcirc$   $\wedge$  /  $\vee$  выберите АЛГОРИТМ заряда
- $\rightarrow$  - войдите в выбор алгоритма заряда
- $\mathbb{C}$  **A/V** выберите необходимый алгоритм (1 5) (см. Рис 2. *График работы ЗУ при заряде кислотных АКБ в автоматическом режиме)*
- $C$ - подтвердите
- $\sigma$ - выйдите из режима выбора алгоритма заряда

#### **7.5.2 Редактирование тока**

- $\mathbb{C}^*$   $\bigwedge$  /  $\bigvee$  выберите ТОК
- $\textcircled{r}\blacktriangleright\textcircled{r}$  войдите в редактирование
- $\blacktriangleright$   $\land$  /  $\lor$  установите желаемое значение
- $\bigcirc$ - сохраните значение

*(Только для алгоритмов 4 и 5)*

- $\heartsuit$   $\wedge$  /  $\vee$  выберите ТОК 2
	-
- 
- 

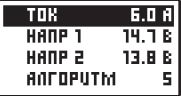

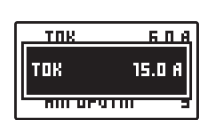

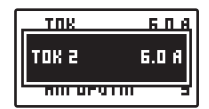

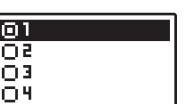

# **7.5.4 Верхний порог напряжения**

*(Стабилизация напряжения или отключение тока)*

- $\sim$  V - выберите НАПР1-установка верхнего порога напряжения
- $C^*$  - войдите в редактирование порога
- $\blacktriangleright$   $\blacktriangle$  /  $\blacktriangleright$  установите желаемое значение верхнего порога\*
- $CD$ - сохраните значение

## **7.5.5 Нижний порог напряжения**

*(Стабилизация буферного режима или включение тока. При выборе алгоритма 1, пункт в меню отсутствует)*

- $C \geq V$  - выберите НАПР3 - установка нижнего порога напряжения
- $C^{\infty}$ редактирование порога
- $\blacktriangleright$   $\blacktriangle$  /  $\blacktriangleright$  установите желаемое значение нижнего порога\*
- $\bigcirc$  > - сохраните значение

#### **7.5.6 Напряжение изменения тока**

*(Напряжение при достижении которого значение тока ТОК изменяется на ТОК2. Только для алгоритмов 4 и 5)*

- $C \geq V$  - выберите НАПР2 - установка порога изменения тока
- $C$  - войдите в редактирование порога
- $\blacktriangleright$   $\land$  /  $\blacktriangleright$  установите желаемое значение
- $C$ - сохраните значение

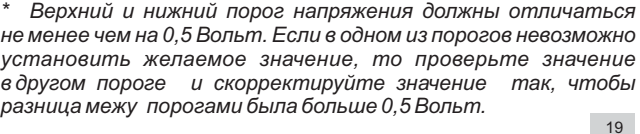

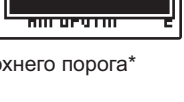

6 D A

14 T R

TOR.

HANP 1

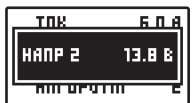

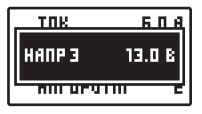

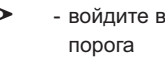

# **7. АКТИВАЦИЯ ПРОФИЛЯ 5.7**

- $\circledcirc$   $\wedge$  /  $\vee$  выберите АКТИВИРОВАТЬ
- $\rightarrow$ - активируйте профиль
- $C \geq C$ - выйдите из режима настройки

Теперь ЗУ изменит настройки тока и напряжения в соответствии с значениями которые были установлены.

# **7.6 ПЕРЕЗАПУСК АЛГОРИТМА ЗАРЯДА**

Если необходимо, чтобы ЗУ начало работать с самого начала согласно графику заряда, нужно сделать перезапуск алгоритма заряда. Графики заряда см. на Рис. 2., стр. 10.

*Перейдите в рабочий дисплей*

- $\textcircled{r}\blacktriangleright$  войдите в выбор ПРОФИЛЯ
- $\heartsuit$   $\wedge$  /  $\vee$  выберите ПЕРЕЗАПУСК
- $\mathbb{C}$   $>$ - перезапустите алгоритм заряда

# **8. НАСТРОЙКИ**

## **8.1 ЯРКОСТЬ ПОДСВЕТКИ**

Позволяет изменить яркость подсветки дисплея.

*Перейдите в рабочий дисплей*

- ☞⋗ - войдите в выбор ПРОФИЛЯ
- $\heartsuit$  A/V выберите НАСТРОЙКИ
- $\circlearrowleft$  > - войдите в настройки
- $\circled{P}$   $\wedge$  /  $\vee$  выберите ЯРКОСТЬ
- $\circlearrowleft\blacktriangleright$  войдите в редактирование
- $\circled{r}$   $\wedge$  /  $\vee$  установите уровень яркости
- $\bigcirc$  > - сохраните значение

#### HANP 1 14.1 R HANP 2 13.B B **ANTOPUTM** 5 **IFI AKTUBUPOBATI**

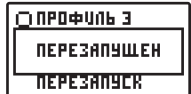

 $\bigcap$  RPD dollars  $\overline{A}$ **HACTPOÙKU** ТАЙМЕРЫ **ПЕРЕЗАПЧЕК** 

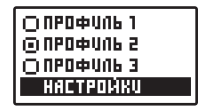

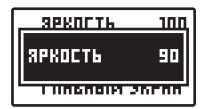

# **8.2 НАСТРОЙКИ ЗВУКА**

Позволяют отключить звук при нажатии на кнопки.

*Перейдите в рабочий дисплей*

- $C$ - войдите в выбор ПРОФИЛЯ
- $\circledcirc$  A/V выберите НАСТРОЙКИ
- $\circlearrowleft$  > - войдите в настройки
- $\circled{P}$   $\wedge$  /  $\vee$  выберите ЗВУК НАЖАТИЯ
- $\textcircled{r}$  > включите звук кнопок ГАЛОЧКА установлена или выключите звук - НЕТ ГАЛОЧКИ

# **8.3 ВЕРСИЯ ПРОГРАММНОГО ОБЕСПЕЧЕНИЯ**

*Перейдите в рабочий дисплей*

- $C^*$ - войдите в выбор ПРОФИЛЯ
- $\heartsuit$  **A/V** выберите НАСТРОЙКИ
- $\circlearrowright$  > войдите в настройки
- $\circled{r}$   $\wedge$  /  $\vee$  выберите ИНФОРМАЦИЯ
- $C^{\sim}$ - посмотрите ВЕРСИЮ ПО\*
- *\* Производитель оставляет за собой право менять программное обеспечение, безуведомления конечного пользователя.*

# **8.4 СТРОКА ИНФОРМАЦИИ**

Смотрите пункт: 7.3 СТРОКА ИНФОРМАЦИИ.

*Перейдите в рабочий дисплей*

- $\textcircled{r}\blacktriangleright$  войдите в выбор ПРОФИЛЯ
- $\heartsuit$  A/V выберите НАСТРОЙКИ
- $\circlearrowleft$  > - войдите в настройки
- $\heartsuit$  **A/V** выберите ГЛАВНЫЙ ЭКРАН
- $\circled{r}$   $\wedge$ / $\vee$  выберите отображение
- $\rightarrow$ - подтвердите выбор

*Также включение/выключение строки информации можно пакко включение вывлючение впроки информации можно*<br>произвести находясь в главном дисплее нажатием ⊙>.

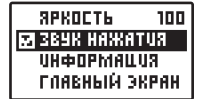

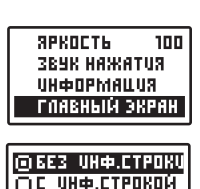

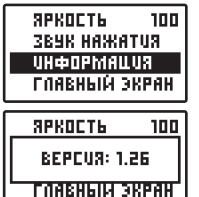

# **9. РАСШИРЕННЫЕ НАСТРОЙКИ**

*Перейдите в рабочий дисплей*

- $\rightarrow$ - войдите в выбор ПРОФИЛЯ
- $\heartsuit$  A/V выберите НАСТРОЙКИ
- $\circlearrowleft$  > - войдите в настройки
- $\textcircled{r}$  A/V выберите РАСШИРЕННЫЕ
- $C^{\sim}$ - войдите в настройки

# **9.1 МИНИМАЛЬНЫЙ ИНДИЦИРУЕМЫЙ ТОК**

Задаются значения тока от 0 до 0,5.

Перейдите в дисплей РАСШИРЕННЫЕ настройки

- $\circledcirc$   $\wedge$  /  $\vee$  выберите МИН. ТОК
- $\circlearrowright$  > перейдите к установке
- $\textcircled{r}$  А/V установите минимальное значение индицируемого тока
- $\mathcal{C}$ - подтвердите выбор

# **9.2 РЕЖИМ РАБОТЫ ВЕНТИЛЯТОРА**

Вентилятор может работать постоянно или включаться периодически при увеличении температуры внутри корпуса до заданного порога.

*Перейдите в дисплей РАСШИРЕННЫЕ настройки*

 $\circledcirc$   $\wedge$  /  $\vee$  - выберите ВЕНТ.

- $\rightarrow$  - выберите РЕЖИМ (в нижней строке отображается активный режим, по умолчанию установлен режим АВТО с порогом  $\overline{\phantom{a}}$ срабатывания 70 $\overline{\phantom{a}}$ С)
- $\mathcal{F}$  - ещё раз, чтобы настроить или изменить

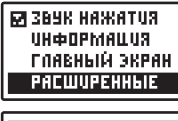

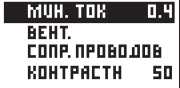

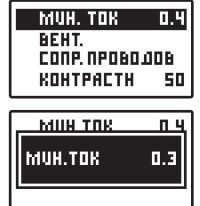

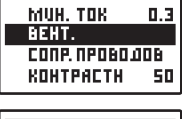

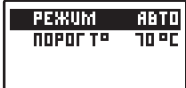

Далее выберите режим работы вентилятора:

#### **Вентилятор автоматически включается**,

если температура внутри корпуса достигает заданного значения.

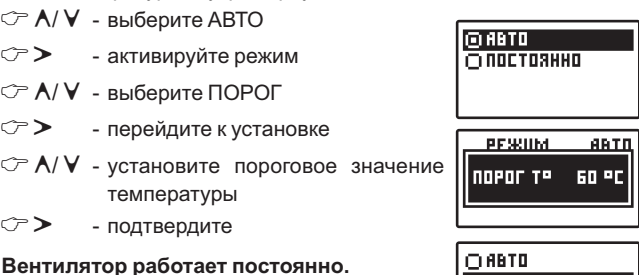

- $\textcircled{r}$  A/V выберите ПОСТОЯННО
- $\circ \triangleright$  активируйте режим

# **9.3 КАЛИБРОВКА СОПРОТИВЛЕНИЯ ПРОВОДОВ**

Для корректной работы вольтметра, при установке выходных проводов другой длины, необходимо вычислить и компенсировать их сопротивление.

В зарядное устройство добавлена процедура для более точной калибровки сопротивления проводов, а также добавлена возможность ручной установки.

*Перейдите в дисплей РАСШИРЕННЫЕ настройки*

 $\heartsuit$  A/V - выберите СОПР. ПРОВОДОВ

♡ゝ - перейдите к установке

Меню настройки сопротивления проводов выглядит следующим образом (фактические значения могут отличаться от приведенных):

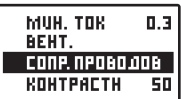

#### **Автоматический расчет**

Прибор позволяет рассчитать напряжение автоматически исходя из введенного напряжения и текущего тока.

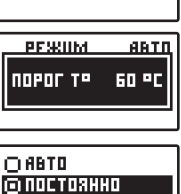

**Внимание**! Для автоматического расчета необходимо предварительно выполнить следующие действия:

- 1. Установить в активном профиле **алгоритм заряда 1**
- 2. Установить в активном профиле ток не менее **10 А** (желательно установить максимальный ток, т. к. чем больше ток, тем меньше погрешность)
- 3. Подключить разряженный аккумулятор или нагрузку примерно 150Вт, чтобы фактический ток отличался от установленного не более чем на ) 0,3 А. Для нагрузки можно использовать, например, несколько ламп головного света, включенных параллельно.

После того, как эти условия соблюдены, то, находясь в меню сопротивления проводов выполните следующие действия:

Измерьте напряжение на клеммах аккумулятора внешним прибором.

- / выберите **НАПР**
- $C \geq 1$  - войдите в редактирование напряжения
- $\mathcal{P}$   $\bigwedge$   $\bigvee$  установите напряжение соответствующее показаниям внешнего прибора
- $C$  - сохраните установленное значение

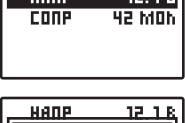

 $\sqrt{2}$ 

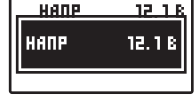

После сохранения, при отсутствии ошибок, поле СОПР будет содержать новое рассчитанное значение сопротивления проводов в миллиомах.

#### **Возможные ошибки**

При сохранении прибор может сообщить об ошибке. Например:

Ниже приведены возможные номера ошибок и методы их устранения:

**Ошибка 2**: разница между установленным ифактическим током более 0,3 А, т.к. устройство перешло в режим стабилизации напряжения.

**Метод устранения:** Увеличьте нагрузку.

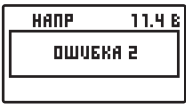

50

**Ошибка 3**: ток менее 10 А. Метод устранения: Установите в активном профиле ток 10 А или более.

В случае ошибки, значение сопротивления проводов не меняется.

# **Ручная установка**

Помимо автоматического расчета сопротивления проводов, есть возможность установить его вручную. Для этого:

 / - выберите **СОПР** HANP **CODP**  $\rightarrow$  - войдите в редактирование сопротивления проводов  $\mathbb{C}$   $\wedge$  /  $\vee$  - установите нужное значение **HADP** (в миллиомах) **CONP**  $\rightarrow$  - сохраните установленное значение.

# **9.4 КОНТРАСТНОСТЬ ЭКРАНА**

Задается значение контрастности от 0 до 100.

*Перейдите в дисплей РАСШИРЕННЫЕ настройки*

- $\circled{~}$  A/V выберите **КОНТРАСТН**
- $\rightarrow$ - перейдите к установке
- $\textcircled{r}$  А/V установите значение контрастности
- $\rightarrow$ - подтвердите выбор

# **9.5 АВТОМАТИЧЕСКАЯ АКТИВАЦИЯ ТАЙМЕРА**

Установка автоматической активации таймера при включении в сеть 220 В.

*Перейдите в дисплей РАСШИРЕННЫЕ настройки*

/ - выберите **АВТОТАЙМЕР**

 $\rightarrow$  - включите автотаймер - ГАЛОЧКА установлена или выключите автотаймер - НЕТ ГАЛОЧКИ 25

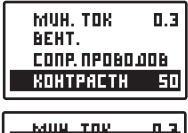

**KOHTPACTH** 

munitensin

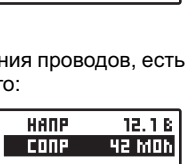

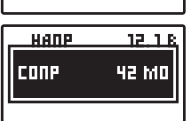

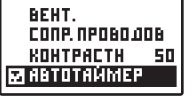

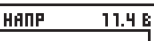

пшивка з

# **10. ТАЙМЕР**

Таймер позволяет включить источник с программируемой задержкой и/или выключить заряд через определенное время, а также запустить другой профиль. Настройки сохраняются в памяти и при повторном запуске их не нужно будет вводить заново. Возможные комбинации приведены на графике. Если таймер включен, то ЗУ включится/ выключится согласно запрограммированным значениям. Если таймер выключен, то зарядное устройство будет работать постоянно. Во время задержки и выключения зарядное устройство выставляет минимальные значения тока и напряжения.

#### **10.1 Графики работы ЗУ в зависимости от настроек таймера**

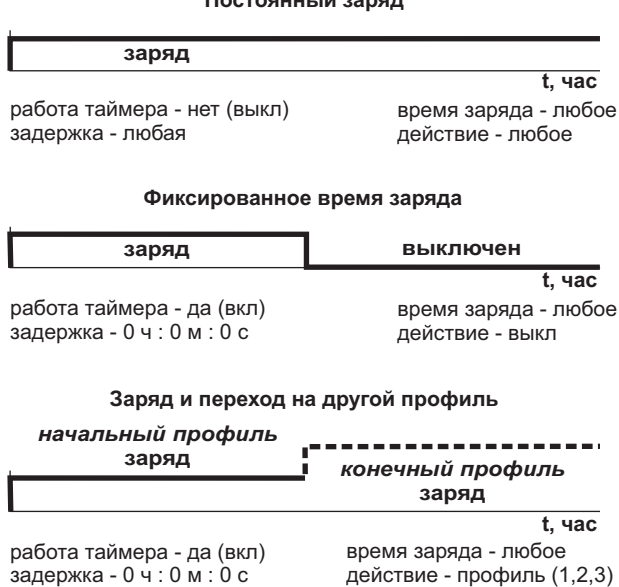

**Постоянный заряд**

# **Постоянный заряд с задержкой включения**

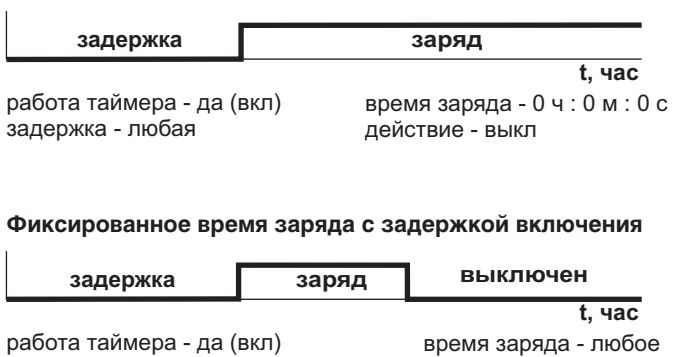

действие - выкл

# **Периодический подзаряд**

задержка - любая

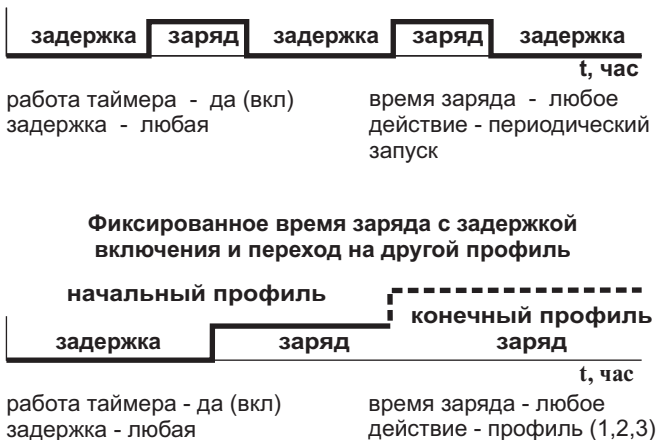

#### **10.2 ПРОСМОТР СОСТОЯНИЯ ТАЙМЕРА И ВРЕМЕНИ РАБОТЫ** ΛΛ

*Перейдите в рабочий дисплей*

 $C \geq V$  выберите просмотр состояния таймера

На экране отобразится время оставшееся до смены состояния (включения или выключения источника).

# **10.3 НАСТРОЙКА ТАЙМЕРА**

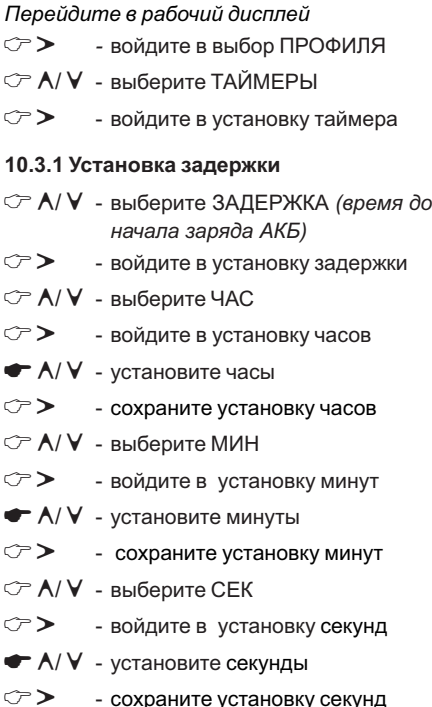

 $_{28}$   $\sigma$ - выйдите из установки задержки

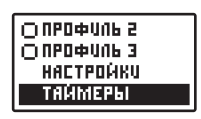

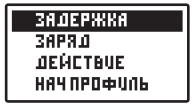

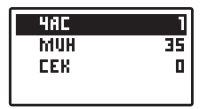

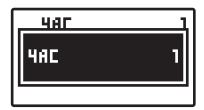

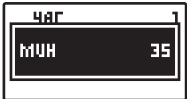

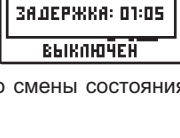

znu.

#### **10.3.2 Установка временизаряда**

# $\circled{r}$  A/V - выберите ЗАРЯЛ

 $\rightarrow$  - войдите в установку времени заряда

*(Настройте аналогично задержке)*

#### **10.3.3 Выбор действия после окончания работы таймера**

- 1. выключение ЗУ (зарядное устройство выставляет **ВЫКЛ** значения тока 0,5 Ампера и напряжения 5,0 В)
- 2. ПЕРЕЗАПУСК периодический подзаряд (циклическое включение/выключение источника)
- 3. **ВКЛ ПРОФИЛЬ** запуск выбранного профиля.
- $\circ$  A/ V выберите ДЕЙСТВИЕ
- $\textcircled{r}\blacktriangleright$  перейдите к выбору действия
- $\mathbb{C}$   $\triangleright$  A/V выберите необходимое действие
- $C^*$ - подтвердите выбор

#### **10.3.4 Выбор профиля**

Для переключения профилей заряда по таймеру необходимо выбрать начальный и конечный профили.

- $\circledcirc$   $\wedge$  /  $\vee$  выберите НАЧ ПРОФИЛЬ
- $\textcircled{r}\blacktriangleright$  перейдите к выбору
- $\mathbb{C}$   $\wedge$  /  $\vee$  выберите начальный профиль
- $C^{\infty}$  - подтвердите выбор *(Выбор конечного профиля производится аналогично)*

#### **10.3.5 Запуск таймеров**

- $\mathbb{C}$   $\triangleright$   $\bigwedge$   $\bigvee$  выберите АКТИВИРОВАТЬ
- $\rightarrow$  - включите таймер - ГАЛОЧКА установлена или выключите -НЕТ **ГАЛОЧКИ**

*Также возможно включить автоматическую активацию таймера при включении ЗУ в меню расширенных настроек,* пункт: 8.5.5 АВТОМАТИЧЕСКАЯ АКТИВАЦИЯ ТАЙМЕРА

ЗАДЕРЖКА 3883.0 *<u>OFÚLTBUE</u>* нач профиль.

**ЗАЛЕРЖКА** 3688.0 *AENCTBUE* **НАЧ ПРОФИЛЬ** 

 $\overline{O}$  RPD  $\Phi$  Units 1  $\Box$ DPD $\oplus$ UOK 2  $\cap$  профиль з

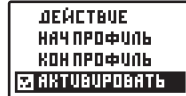

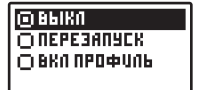

# **1 . ЗАЩИТА ОТ ПЕРЕПОЛЮСОВКИ 1**

ЗУ имеет электронную защиту от переполюсовки. При неправильном подключении ЗУ отключается от аккумулятора, на экране появляется надпись и звучит периодический сигнал.

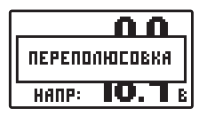

После отсоединения клемм ЗУ от аккумулятора работоспособность ЗУ автоматически восстанавливается.

# **1 . ЗАЩИТА ОТ ПЕРЕГРЕВА 2**

Для защиты силовой части от перегрева применены микровентилятор и схема ограничения выходного тока. Эта схема автоматически уменьшает выходной ток при повышении температуры внутри корпуса выше нормы.

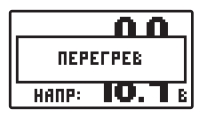

На экране появляется надпись и звучит периодический сигнал. После уменьшения внутренней температуры источник вернется к обычному функционированию.

Изменение режима работы вентилятора производится согласно пункту: 8.5.2 РЕЖИМ РАБОТЫ ВЕНТИЛЯТОРА.

# **1 . ПРОФИЛАКТИЧЕСКИЙ УХОД 3**

При длительной эксплуатации ЗУ рекомендуется периодически проводить следующие виды обслуживания:

- 1. Удалять следы коррозии и смазывать зажимы-крокодилы.
- 2. Очищать продувкой жалюзи от пыли.
- 3. Проверять исправность изоляции сетевого провода.

Нормативный срок службы ЗУ 5 лет.

#### **Производитель оставляет за собой право вносить изменения в конструкцию прибора и его характеристики.**

# **СОДЕРЖАНИЕ**

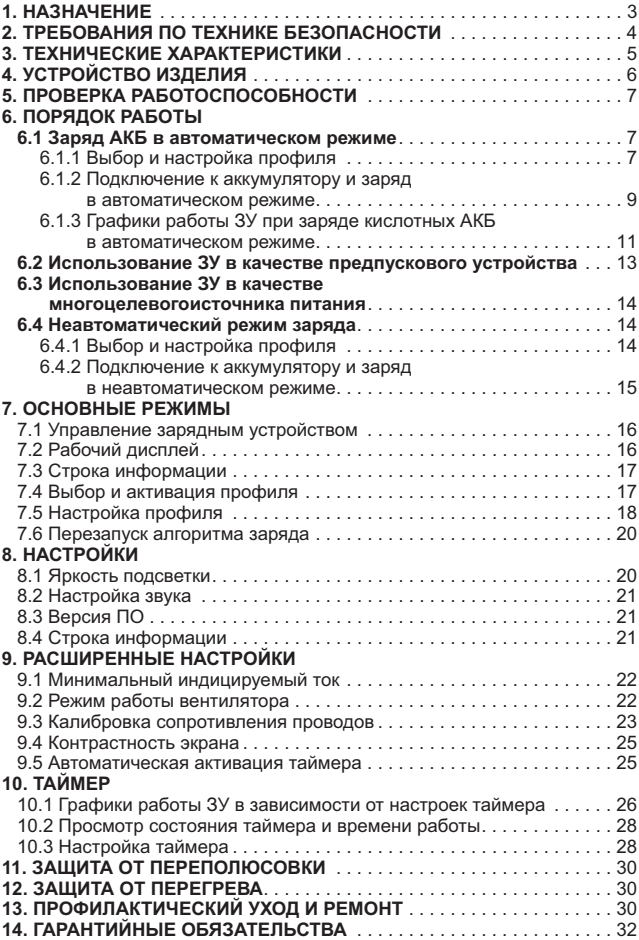

# **14. ГАРАНТИЙНЫЕ ОБЯЗАТЕЛЬСТВА**

Изделие соответствует требованиям нормативных документов: ГОСТ IEC 60335-2-29-2012; ГОСТ 30805.14.1-2013; ГОСТ 30805.14.2-2013; ГОСТ 30804.3.2-2013; ГОСТ 30804.3.3-2013 и имеет Сертификат соответствия Таможенного Союза ЕАЭС RU С-RU.НВ29.В.00294/20 от 30.07.2020.

Гарантийный срок эксплуатации устройства 12 месяцев со дня продажи. В течение гарантийного срока изготовитель безвозмездно производит ремонт изделия.

Претензии к качеству работы устройства не принимаются и гарантийный ремонт не производится в случаях, если:

- **отсутствует гарантийный талон**
- присутствуют механические повреждения прибора
- нарушена целостность заводской пломбы
- неисправность вызвана неправильной эксплуатацией прибора
- не сохранен товарный вид устройства, имеются загрязнения, а также следы любых других внешних воздействий
- на приборе имеются посторонние надписи и наклейки

В случае неисправности, при соблюдении всех требований, гарантийный ремонт (обмен) прибора производится по месту продажи. Постгарантийный ремонт осуществляется по адресу: 192283, Санкт-Петербург, Загребский бульвар, дом 33.

Организация \_\_\_\_\_\_\_\_\_\_\_\_\_\_ Дата продажи \_\_\_\_\_\_\_\_\_\_\_

# **СДЕЛАНО В РОССИИ**

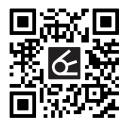

Производитель: **ООО "НПП "ОРИОН СПБ"** - 192283, Санкт-Петербург, Загребский бульвар, дом 33  $\boxdot$  orion@orionspb.ru **● www.orionspb.ru**